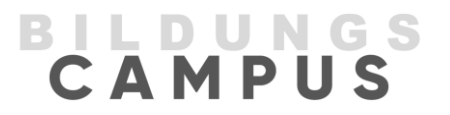

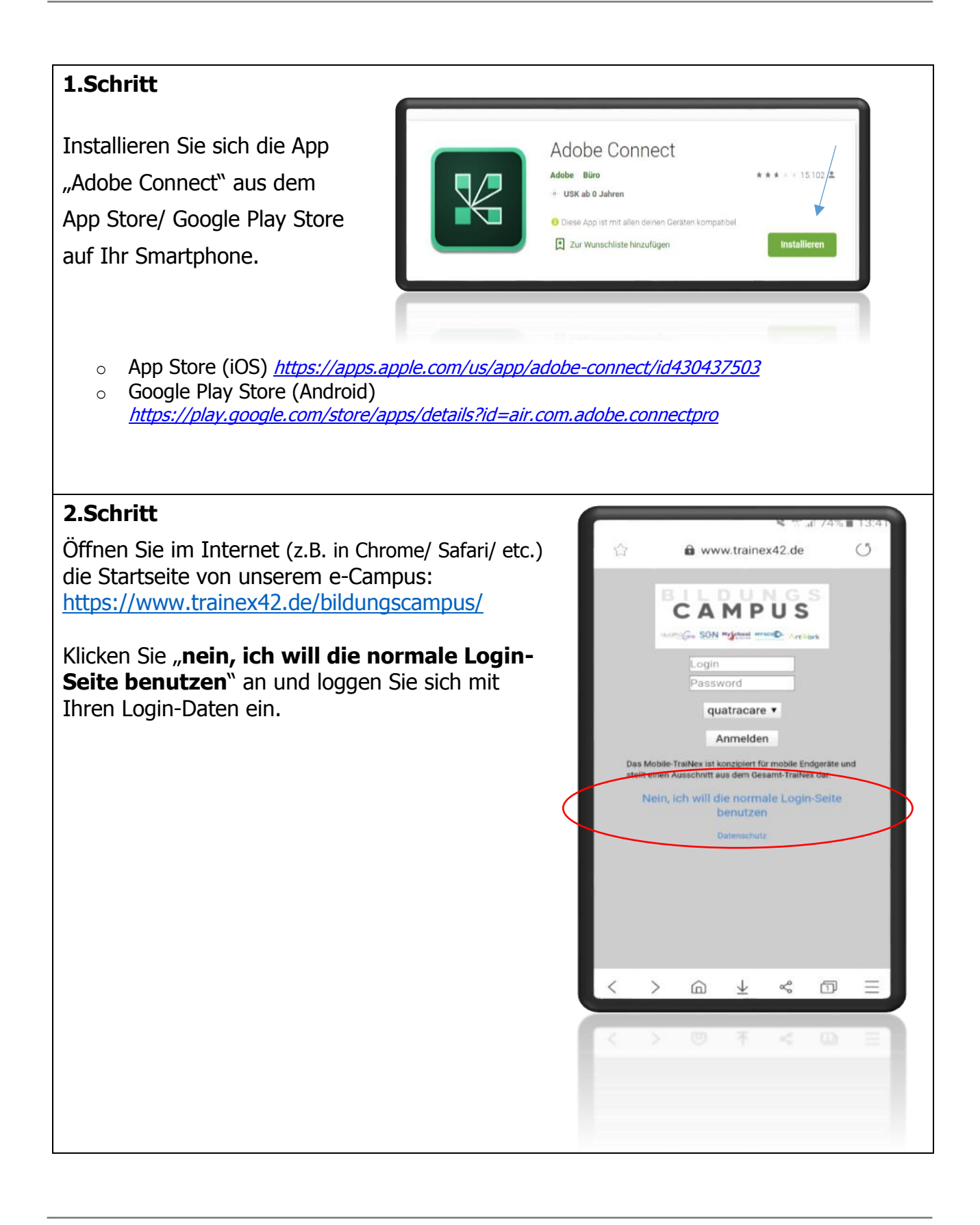

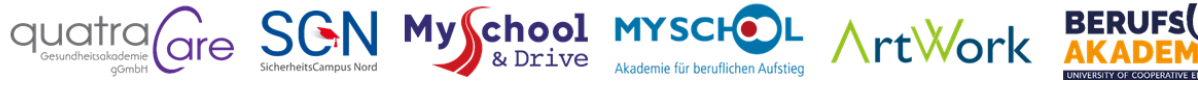

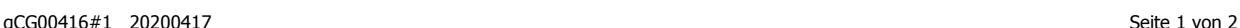

## **3. Schritt**

Auf der Startseite sehen Sie in der rechten Spalte Ihre Termine. Klicken Sie auf Ihren Termin.

Danach gelangen Sie auf Ihren Stundenplan. Hier können Sie wie gewohnt, auf den virtuellen Raum klicken und kommen zum Webinar (z.B. VR04-Nosek).

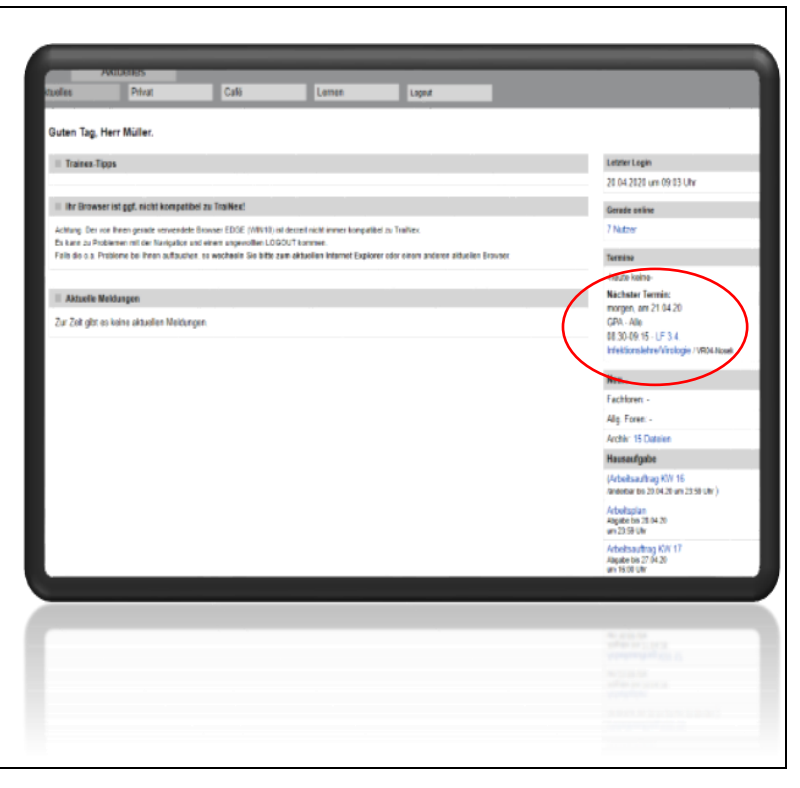

**BILDUNGS**<br>CAMPUS

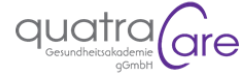

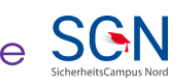

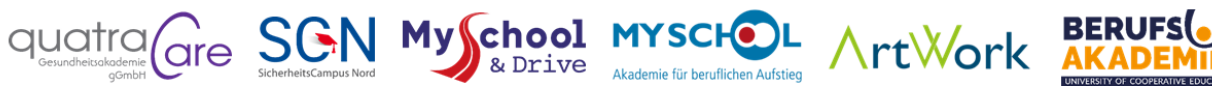

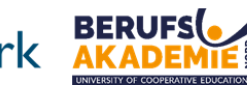